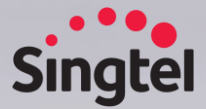

# Singtel Group Procurement System Gp Acu Buy Quick Guide

**For Suppliers** (Supplier Information Management - SIM)

 $V1.0$ 

## **Contents**

### 01 Login & Navigation

Set Password login

Login to AcuBuy

Manage Users/Contacts

Update Company Profile

Update Bank information

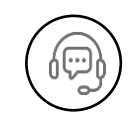

### 02 Training guides, Support

Singtel Supplier portal

Training Guides

List of support

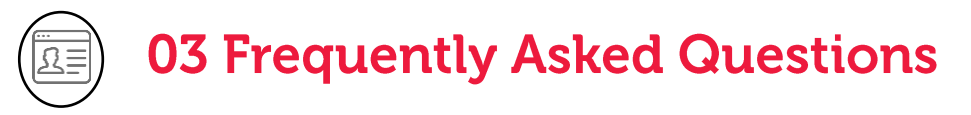

Common questions

**1**

## **Set Password Login**

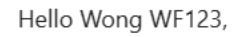

This is an acknowledgement for the action "{wfl action}" for the object "Request for Supplier - 001235 -Supplier123-WF PTE LTD.".

Best regards, Webmaster

This is an automatically generated e-mail, please do not reply

Click here to manage your notifications settings.

**2**

#### Hello WF123 Wong,

Your password just has been reset.

You then have to choose a password in order to access to the application on the set password page.

**3**

Then you could access this application on the login page with the following credentials:

- Login: {login}
- Password: the one that you have just set at the previous step.

This is an automatically generated e-mail, please do not reply

Click here to manage your notifications settings.

Email notification will be sent to your mailbox regarding new request for AcuBuy supplier account

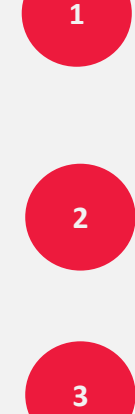

Another email triggered to your mailbox to setup password login

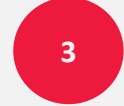

Click **'set password'** to setup account login

## **Set Password Login**

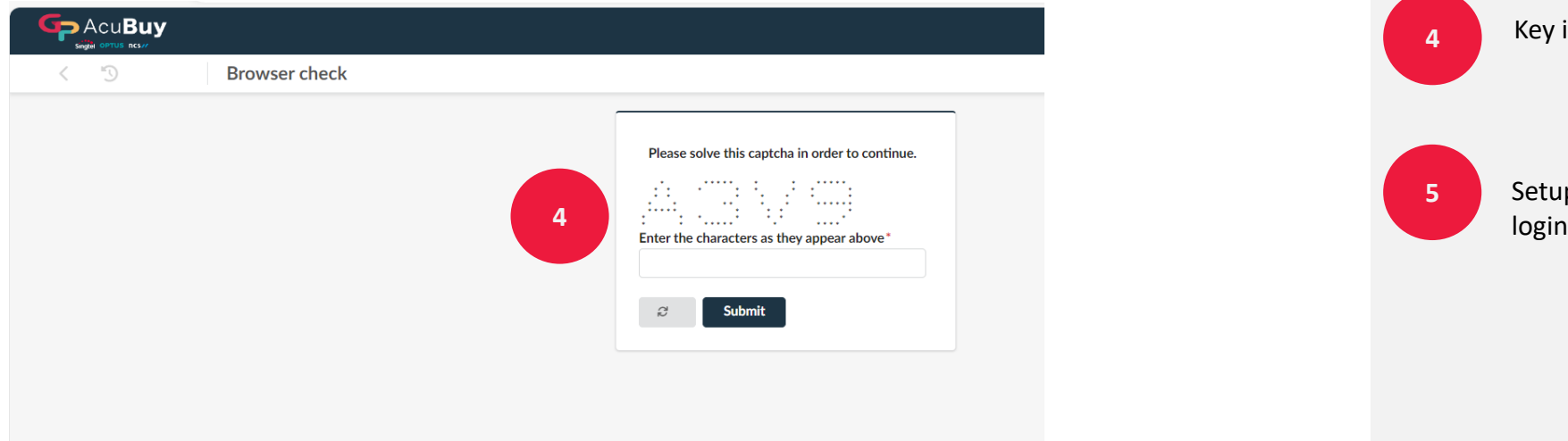

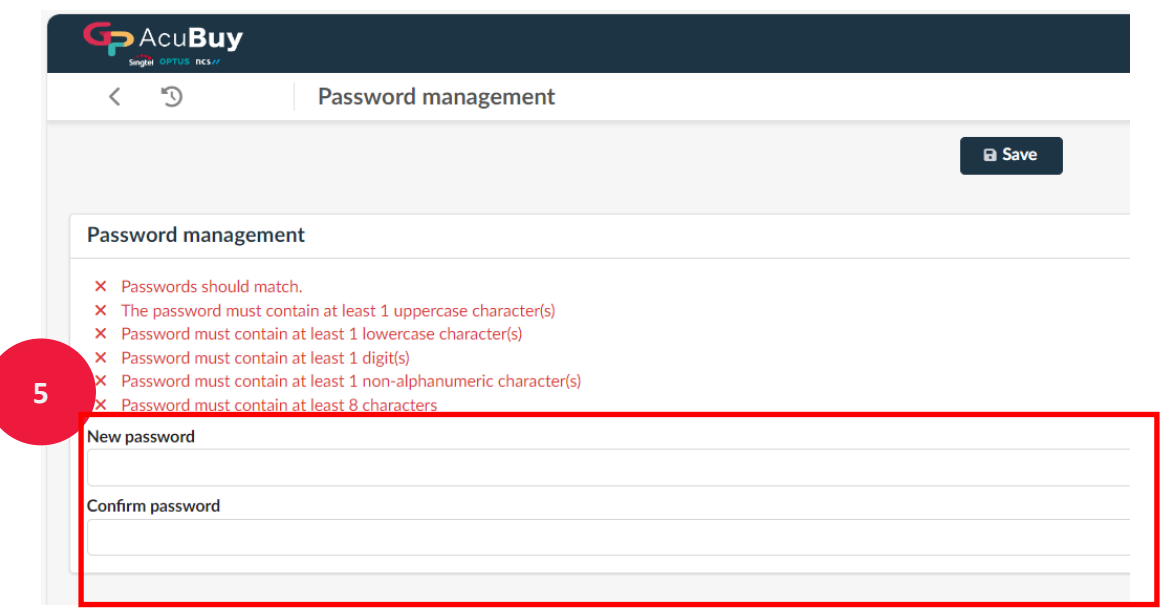

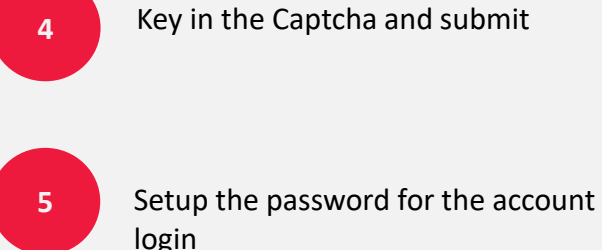

## **Login to AcuBuy**

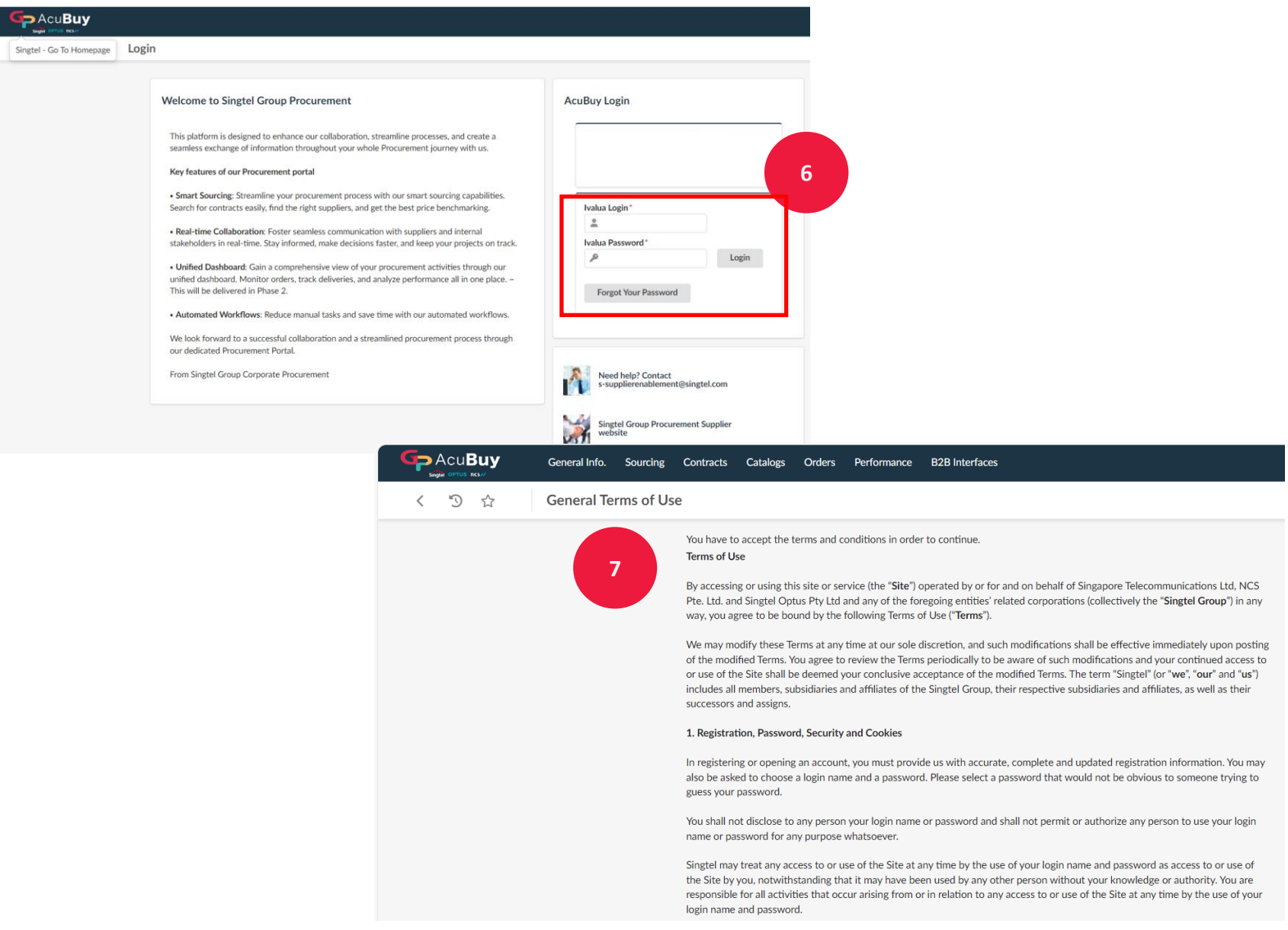

Login with email + password

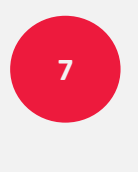

**6**

Once login, you will be brought to 'General Terms of Use' page. Please review the terms and scroll to the bottom of the page

## **Login to AcuBuy**

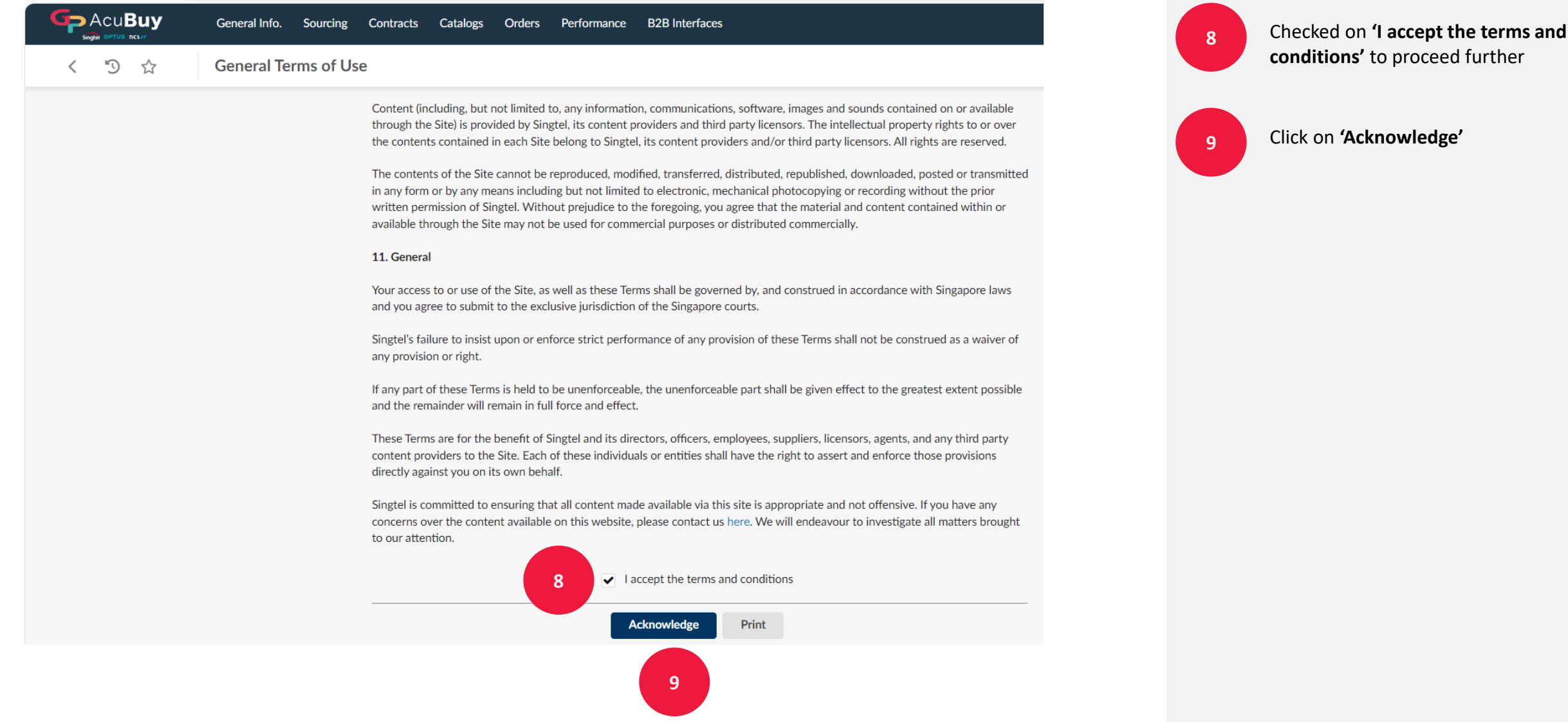

### **Manage Users/Contacts**

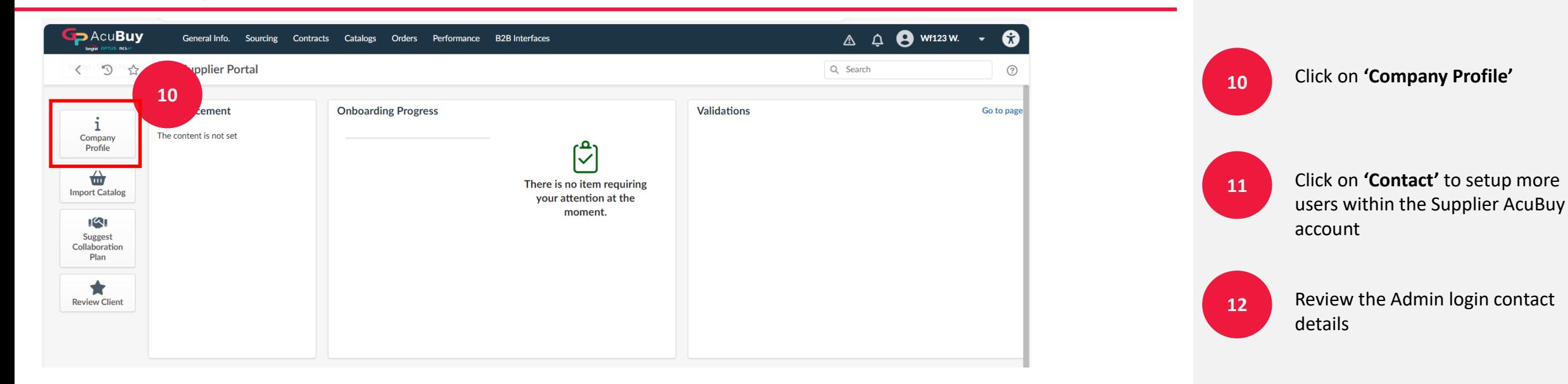

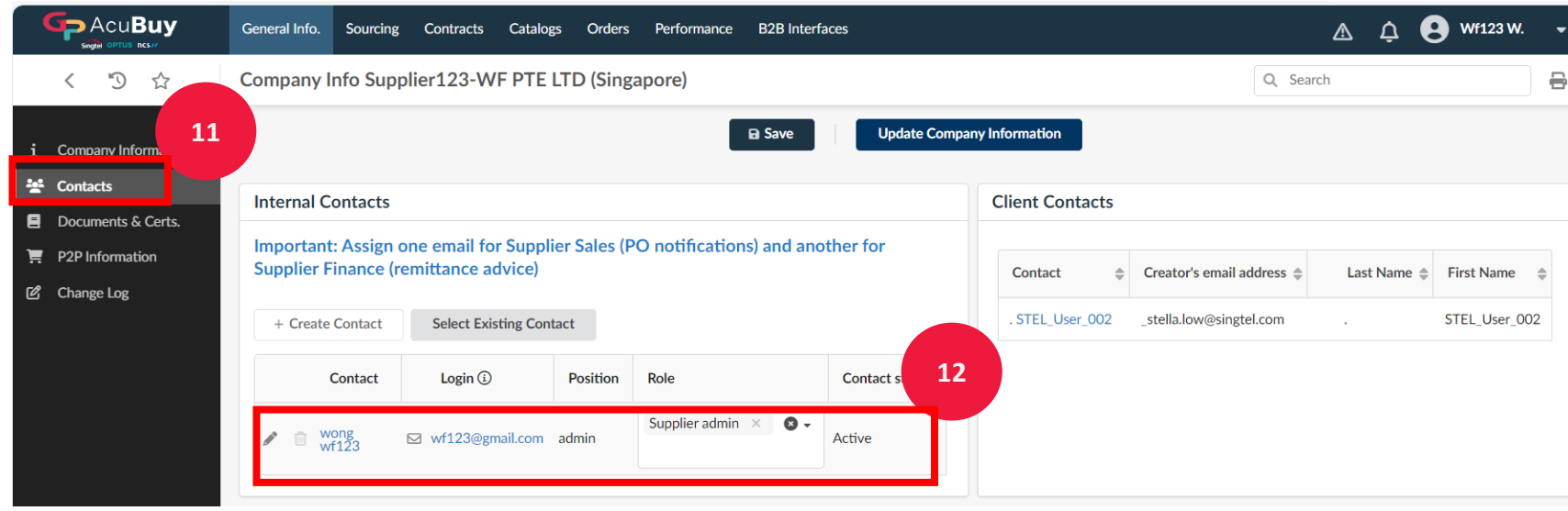

### **Manage Users/Contacts**

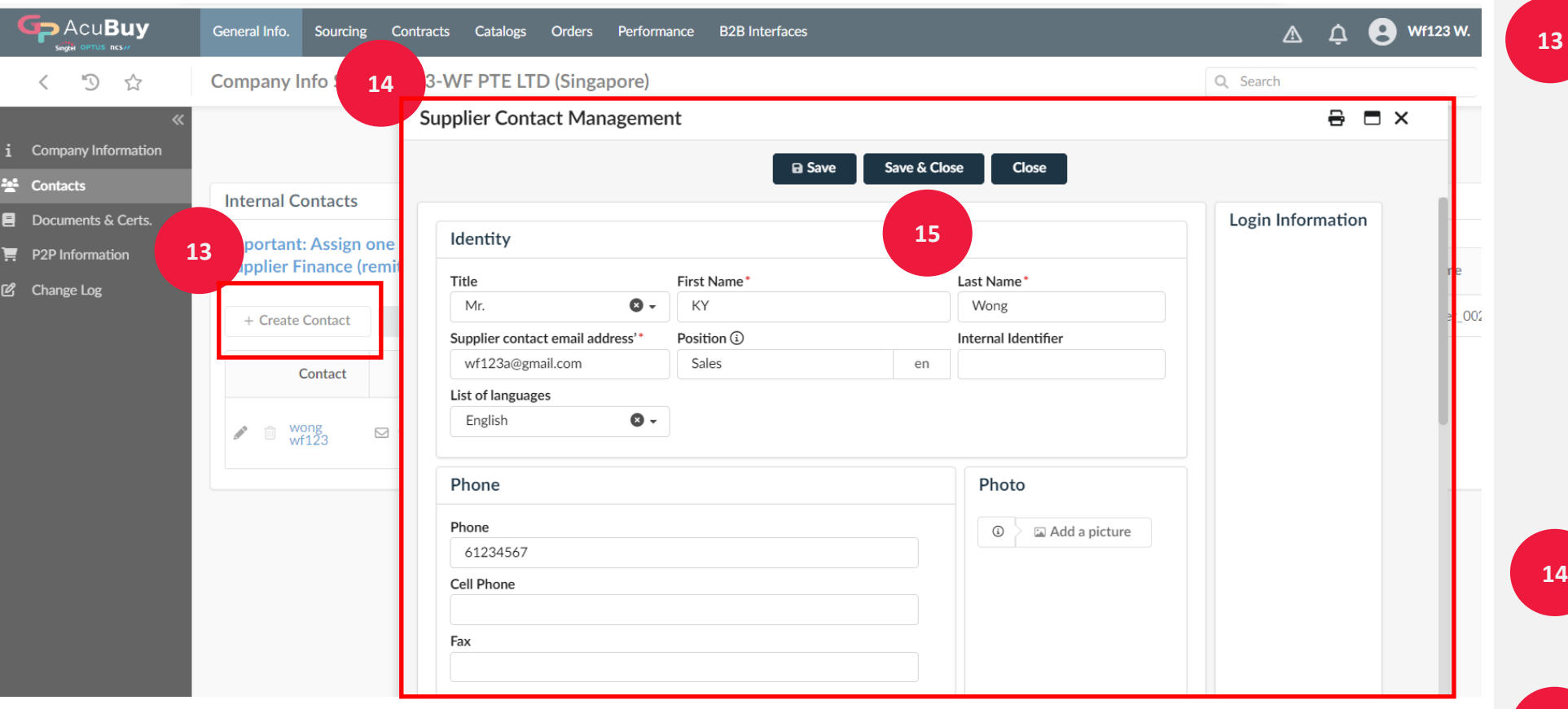

Click on **'Create Contact'** to setup more users. You can also add all 3 profiles to 1 user.

-Admin (administer account and Company profile) -Sales (responsible to receive Purchase Order)\* -Finance (submit invoices, receive bank remittance notice)\*

*You are responsible to update your company users especially the Admin who can create users.*

Complete all the information for a new contract if more user is required within the Supplier AcuBuy account

Click **'Save & close' 15**

8 \*By Phase 2 (Dec 2024), suppliers are expected to receive PO and submit invoices in AcuBuy. During this interim, suppliers **continue** to receive PO and submit invoices in Ariba.

### **Manage Users/Contacts**

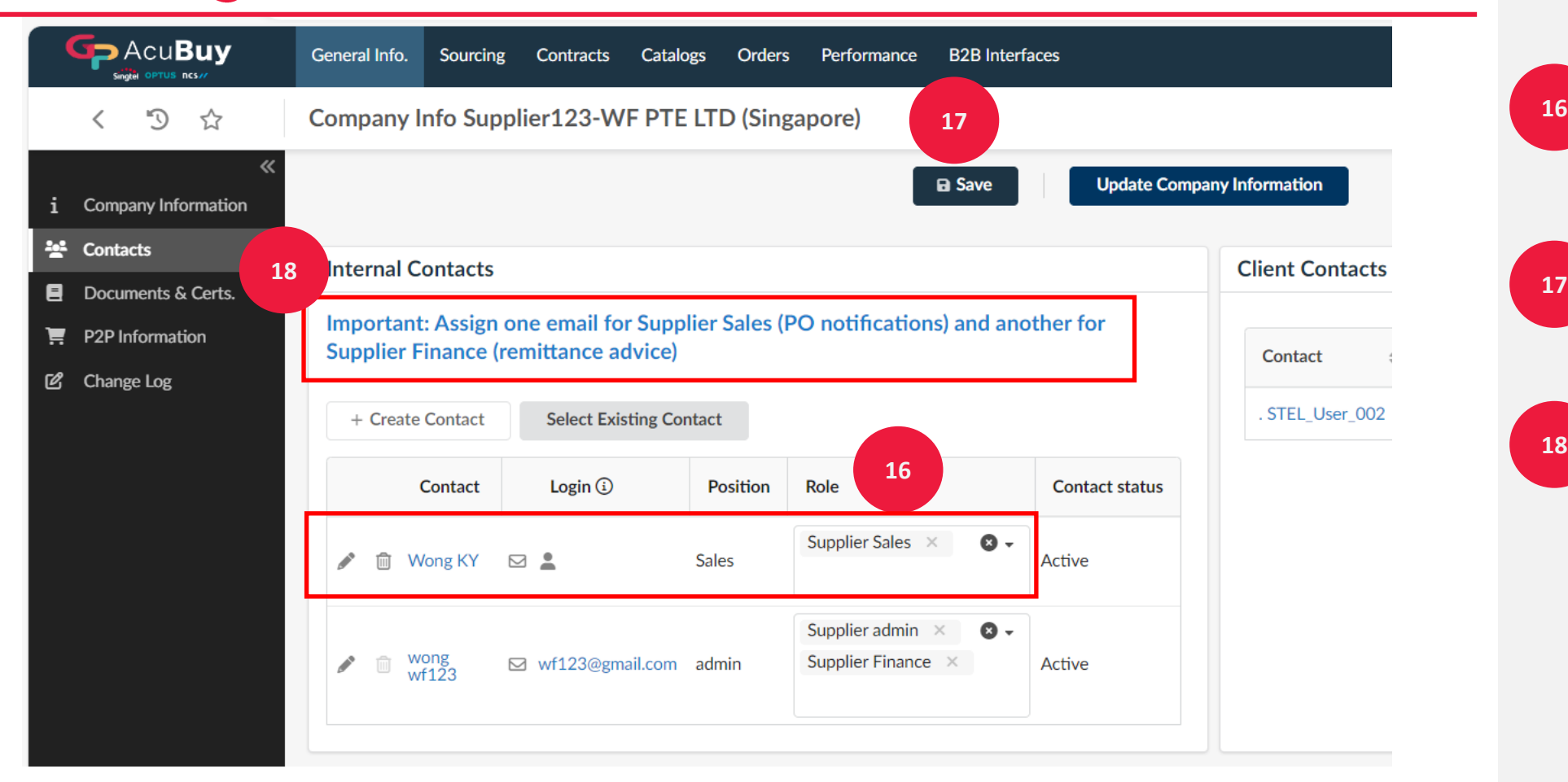

After user is created, set the role for the new user created. This will trigger email to the new user for login setup

Click 'S**ave**' **17**

**18**

**Important:**

**Please assign all 3 roles: Admin, Sales and Finance to AcuBuy supplier account user(s)**

## **Update Company Profile**

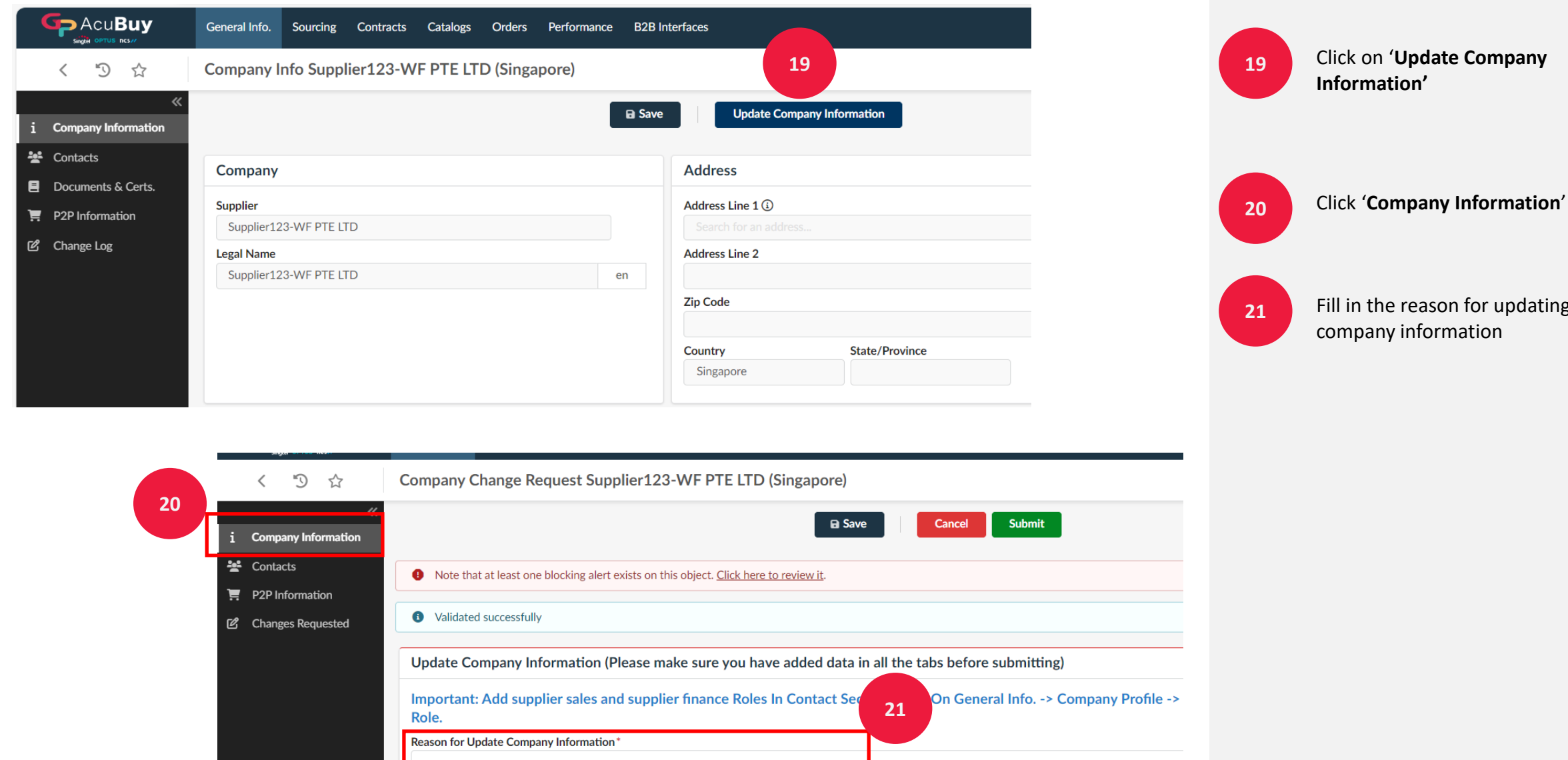

; the

### **Update Company Profile**

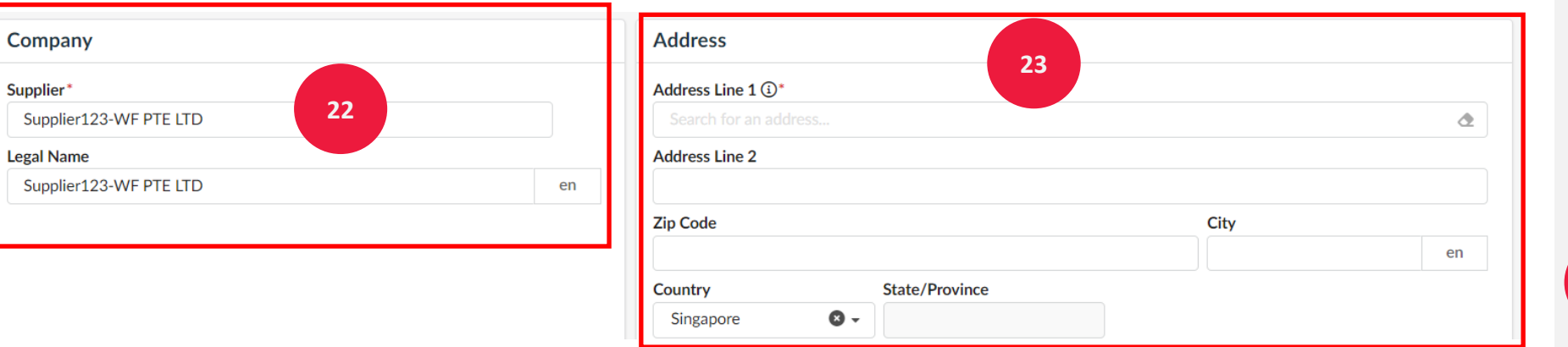

Supplier Name. Make sure the name of your company registered in the local country of origin are spelled out exactly matching the Business Registration document.

*Onus is on the supplier to ensure the name of registered company must be always up to date*

**23**

Complete the Address details for your company registered address

**24**

**22**

Fill in the additional information:

-Country of company registered

-Currency to be transacted with Singtel/NCS -Select the registration type: ACRA/BRN/UEN or Others -Verify the Registration number is accurate -update/replace/add any Business registration document attachment for reference and review*(mandatory)* -UNS or D-U-N-S, is a proprietary system developed and managed by Dun & Bradstreet (D&B) -GST or Tax ID can be added

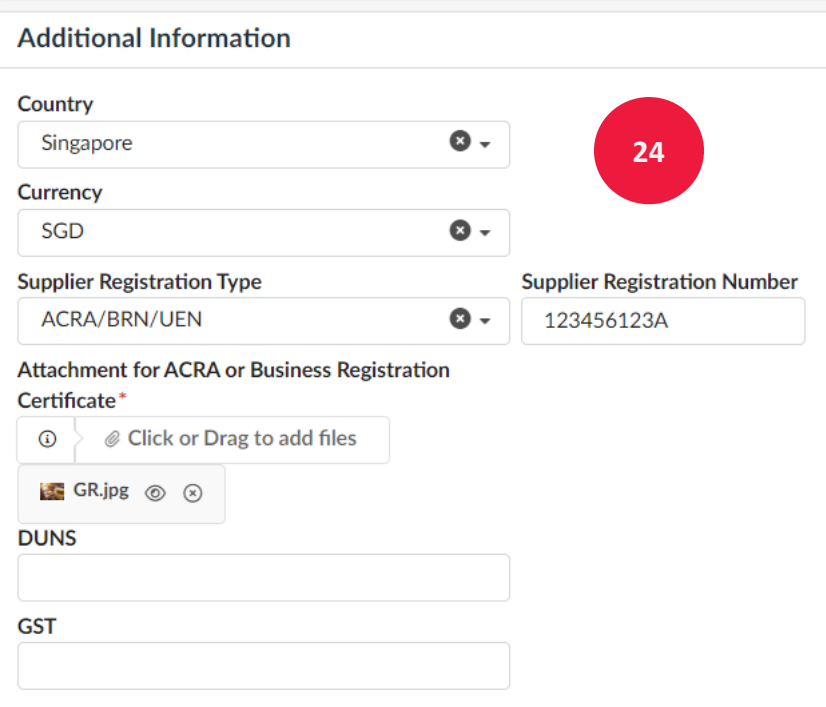

### **Update Bank Information**

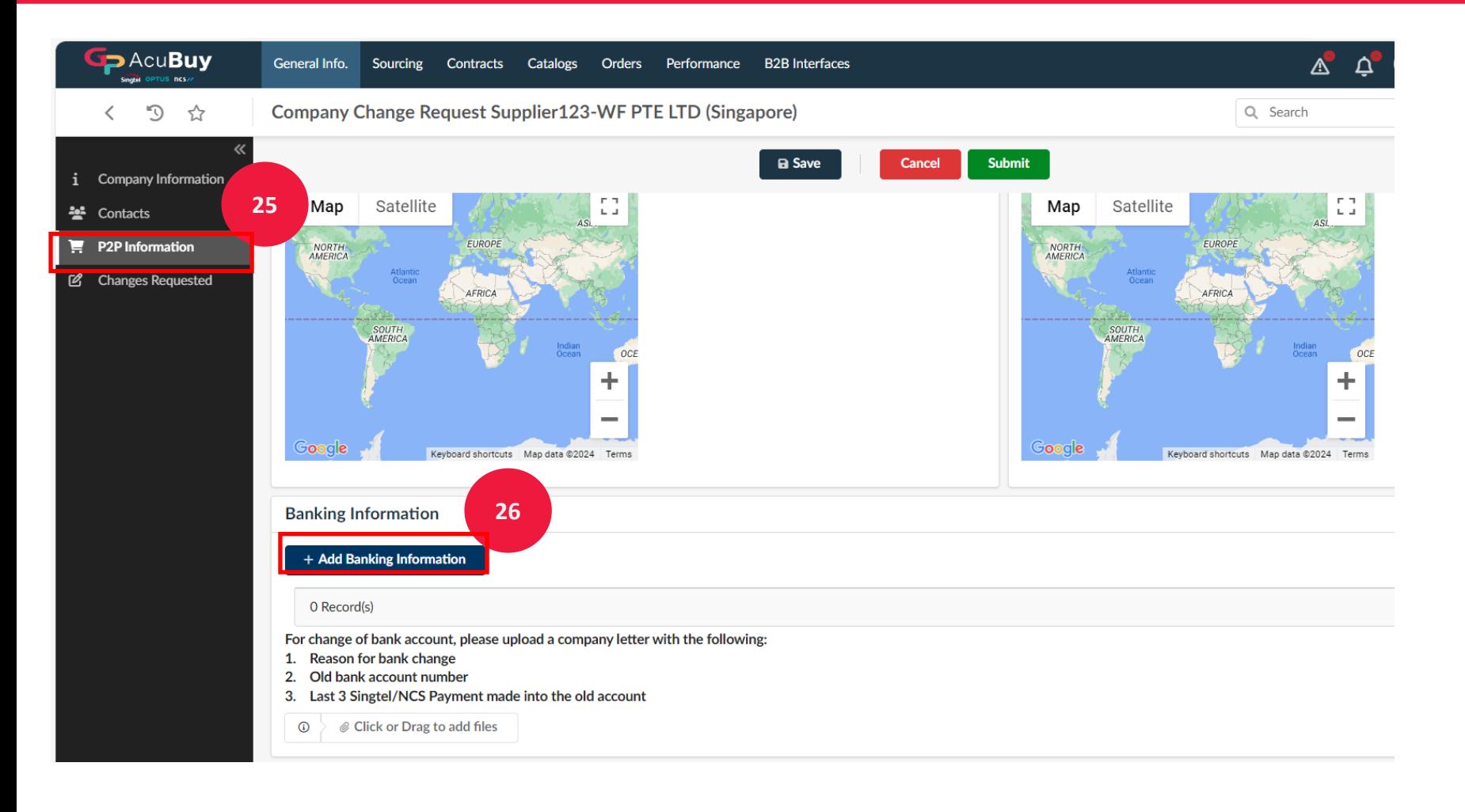

Click on '**P2P Information' (***this is to capture the bank information)*

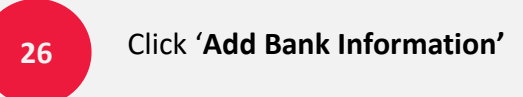

**25**

### **Update Bank Information (SG Bank)**

#### *For Singapore Banks*

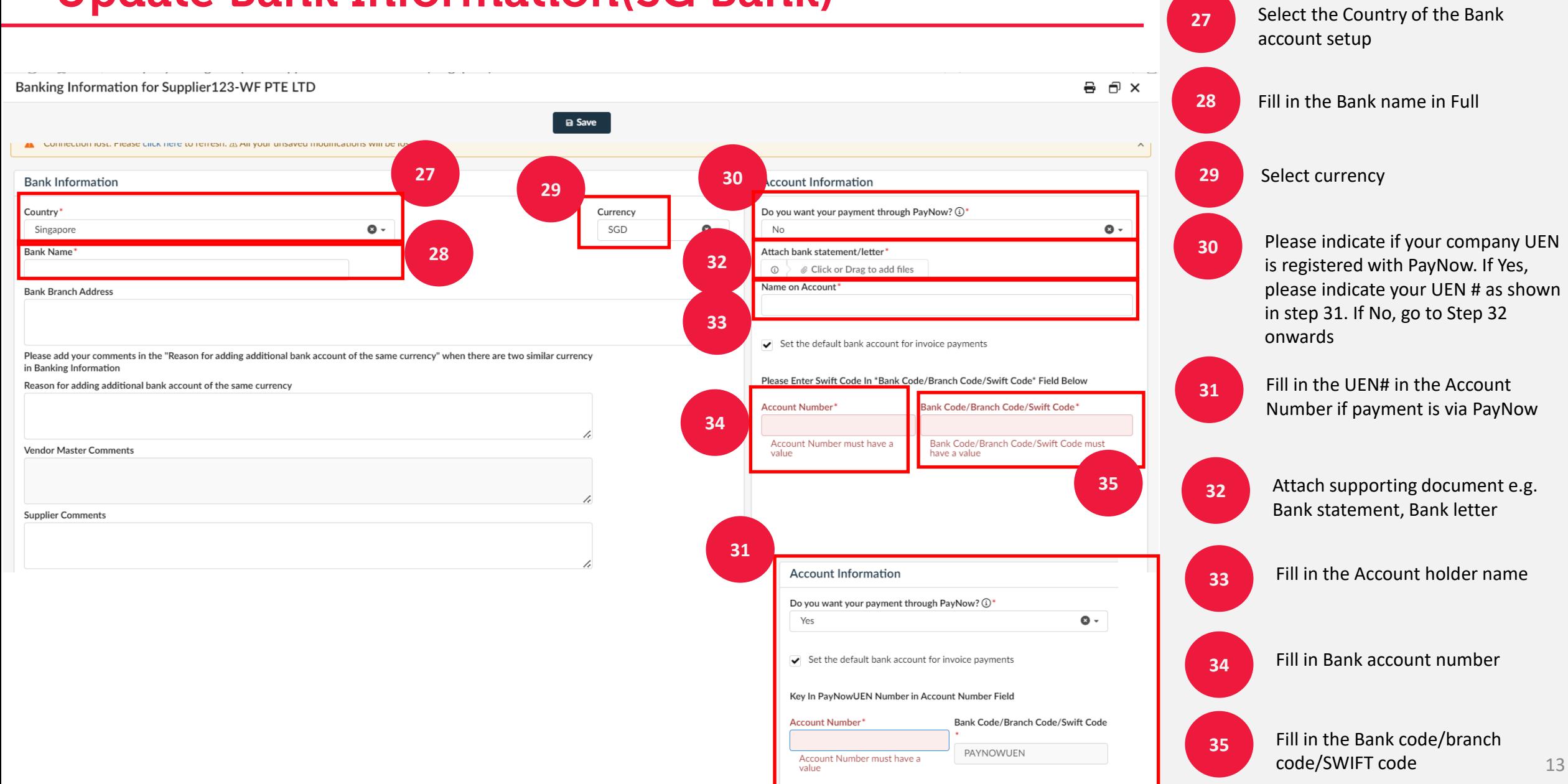

#### 01 Login & Navigation **Update Bank Information (Non-SG Bank)** *For Non-Singapore Banks* Select the Country of the Bank **36** account setup Banking Information for Supplier108-WF LLC Edit **Audit Trail 37** Fill in the Bank name in Full **Bank Information Account Information 39 38** Currency Country Attach bank statement/letter **36 38** Select currency USA **USD** Set the default bank account for invoice payments Gifts and Sovenirs.jpg **Bank Name BIC/SWIFT** Name on Account **40 37** Citibank Supplier1080WF LLC **Bank Branch Address** Attach supporting document e.g. 28372 New Work Times square **39** Account Number\* Routing Number\* Bank statement, Bank letter **41 1038943972738254054 1026002561 42** Reason for adding additional bank account of the same currency **Payment Method** 1-EFT Fill in the Account holder name **40 Vendor Master Comments**

**Supplier Comments** 

**41** Fill in Bank account number

Fill in Routing number **42**

## **Update Bank Information (Non-SG Bank)**

#### *Company Info for India need to complete the Pan Code, not mandatory.*

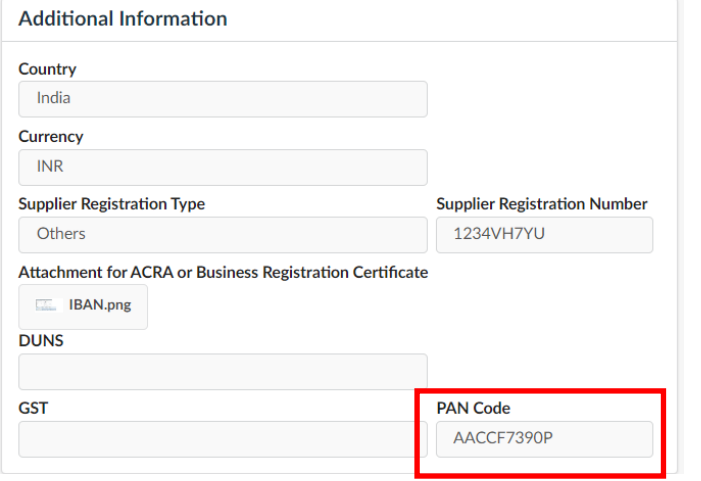

#### *Bank info for India, need to enter IFSC code for bank code/branch code/swift. Select the control key as well.*

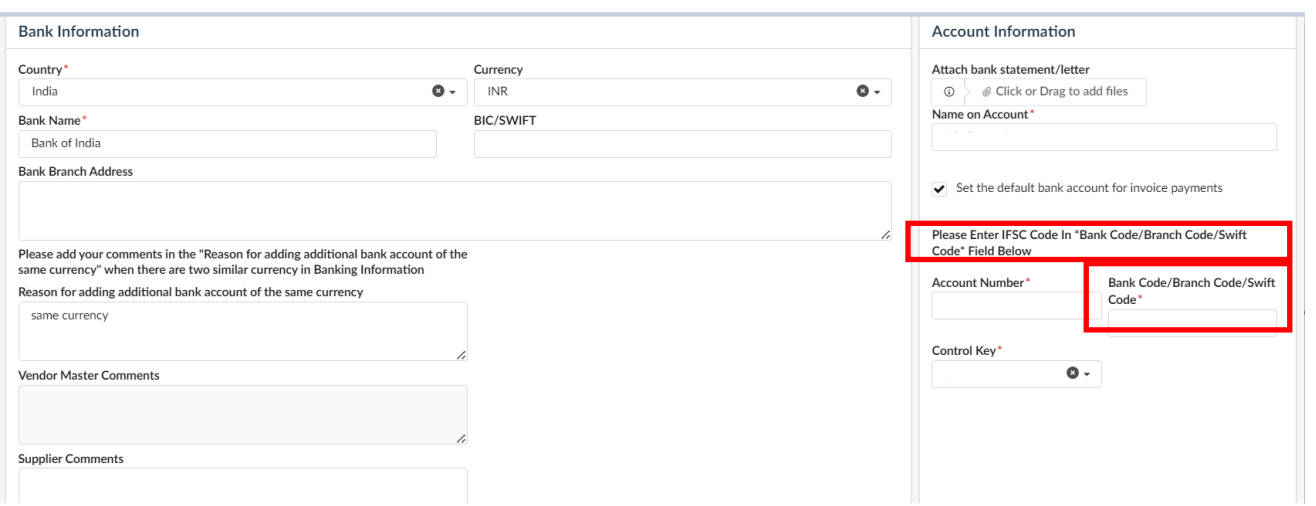

### *For Non-Singapore Banks*

#### *Country: India*

## **Update Bank Information (Non-SG Bank)**

#### *Company Info for Europe/UAE/Middle East, IBAN is required field mandatory.*

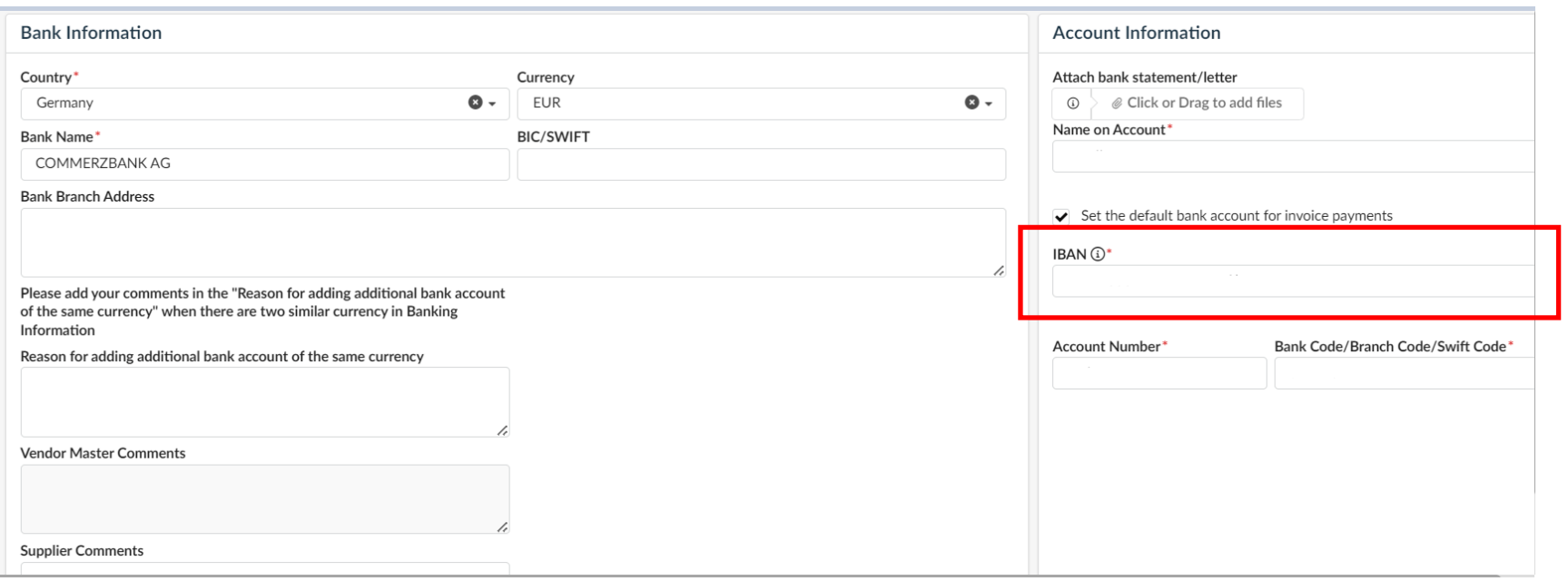

#### *For Non-Singapore Banks*

*Country: Europe/UAE/Middle East*

## **Update Bank Information (Non-SG Bank)**

#### *Company Info for Japan, Account holder name to be in Japanese character and Control Key is required.*

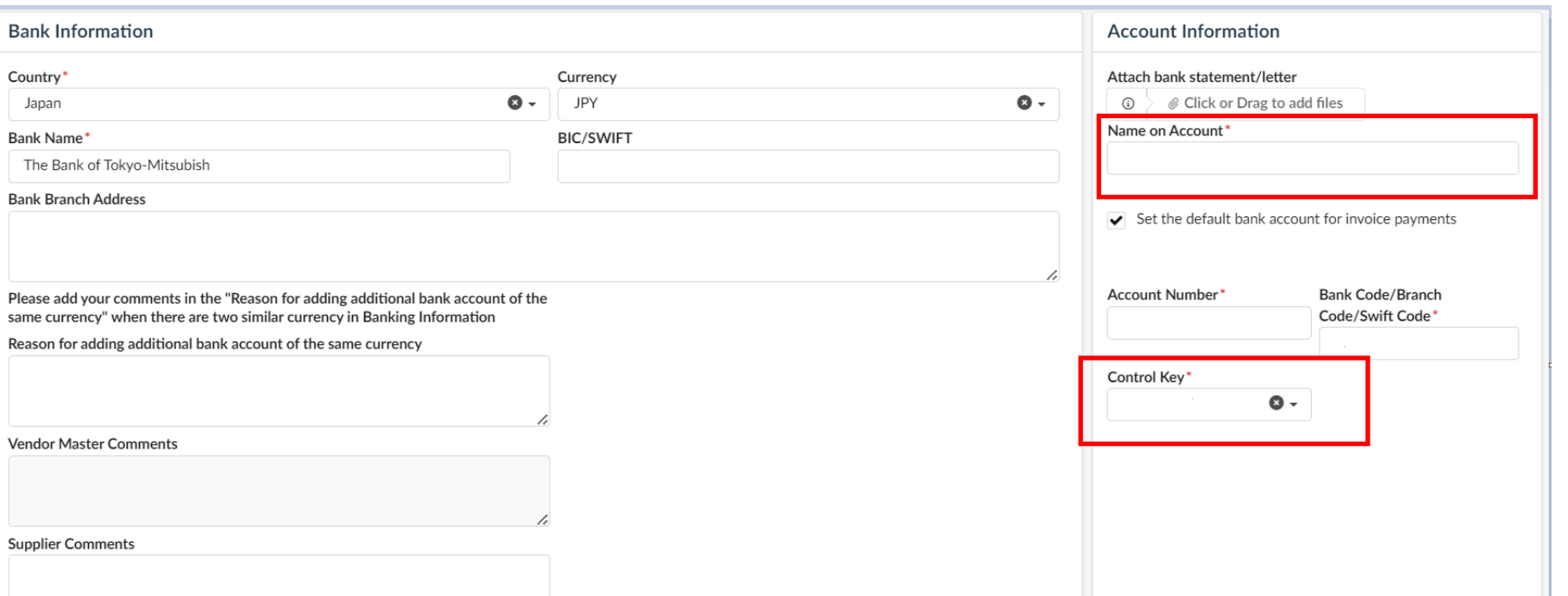

### *For Non-Singapore Banks*

#### *Country: Japan*

**Service** 

## **Update Bank Information (Non-SG Bank)**

#### *Company Info for China, need to enter CNAPS code for bank code/branch code/swift.*

### *For Non-Singapore Banks*

### *Country: China*

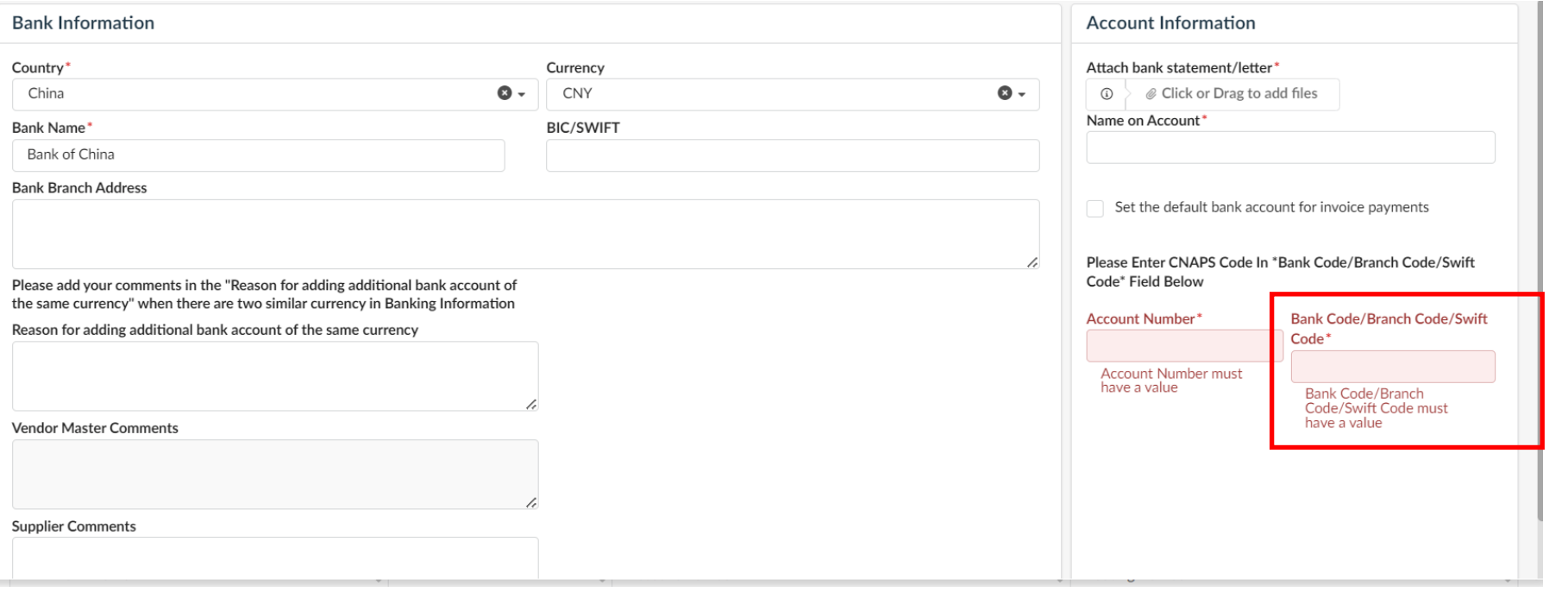

## **Update Bank Information**

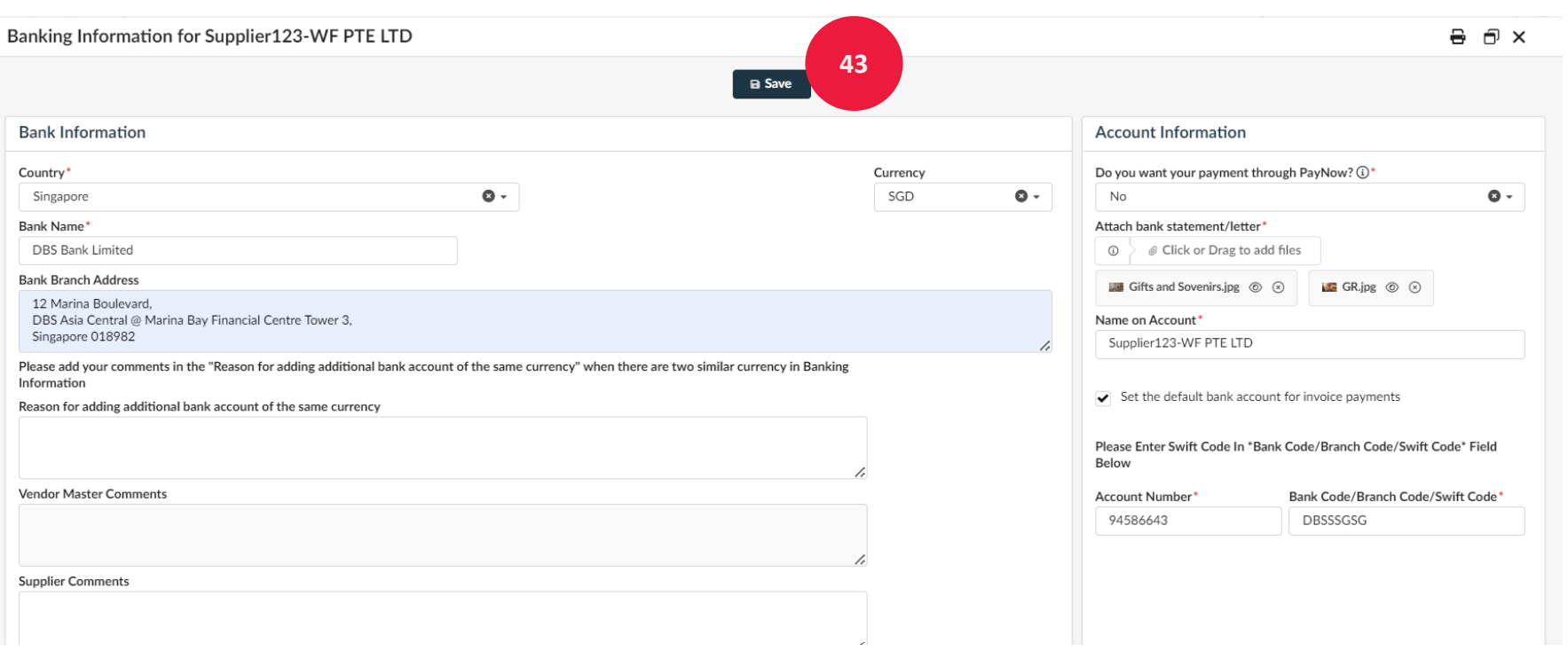

Click on '**Save' 43**

## **Complete Submission**

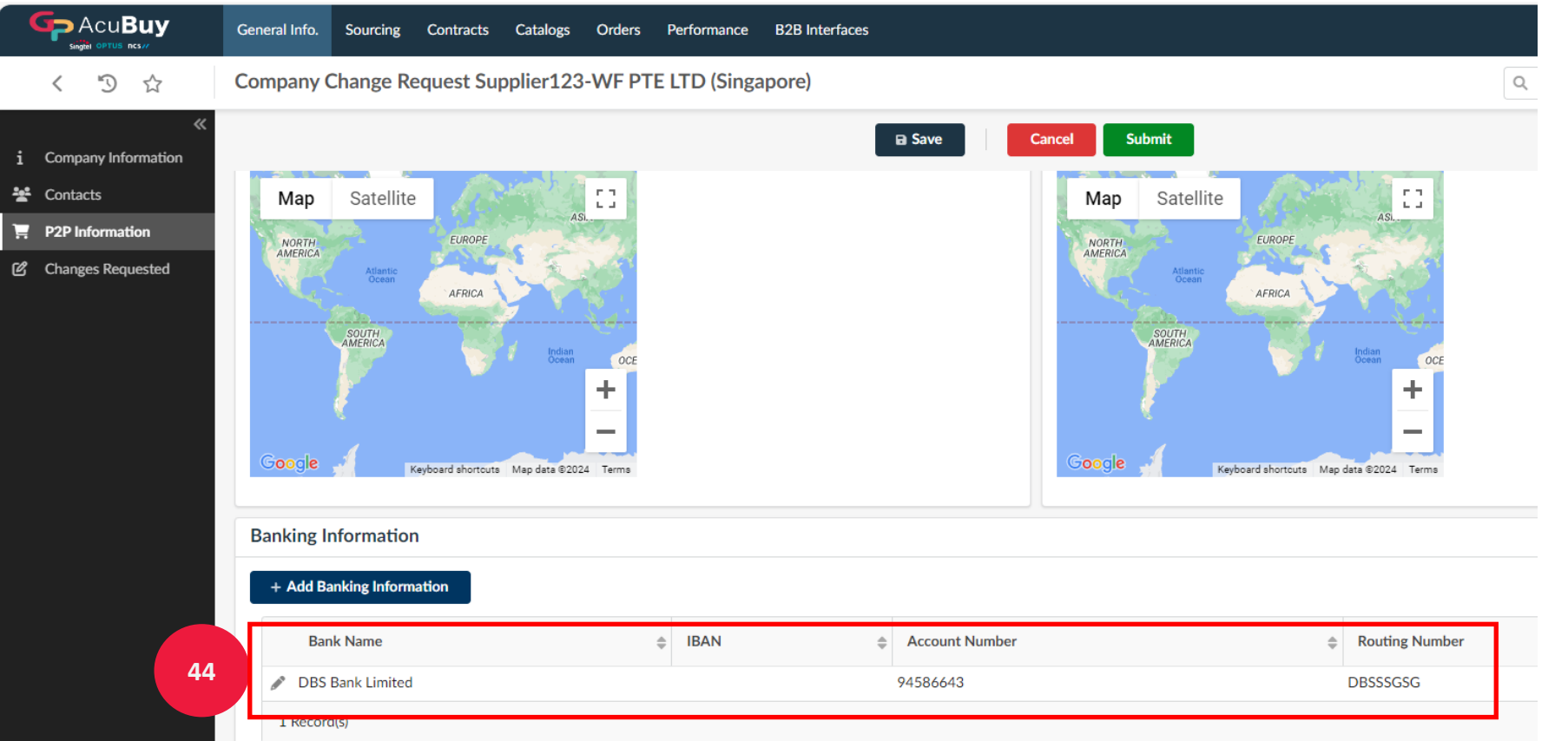

**44**

Ensure the bank information is saved and displayed in the P2P information

## **Complete Submission**

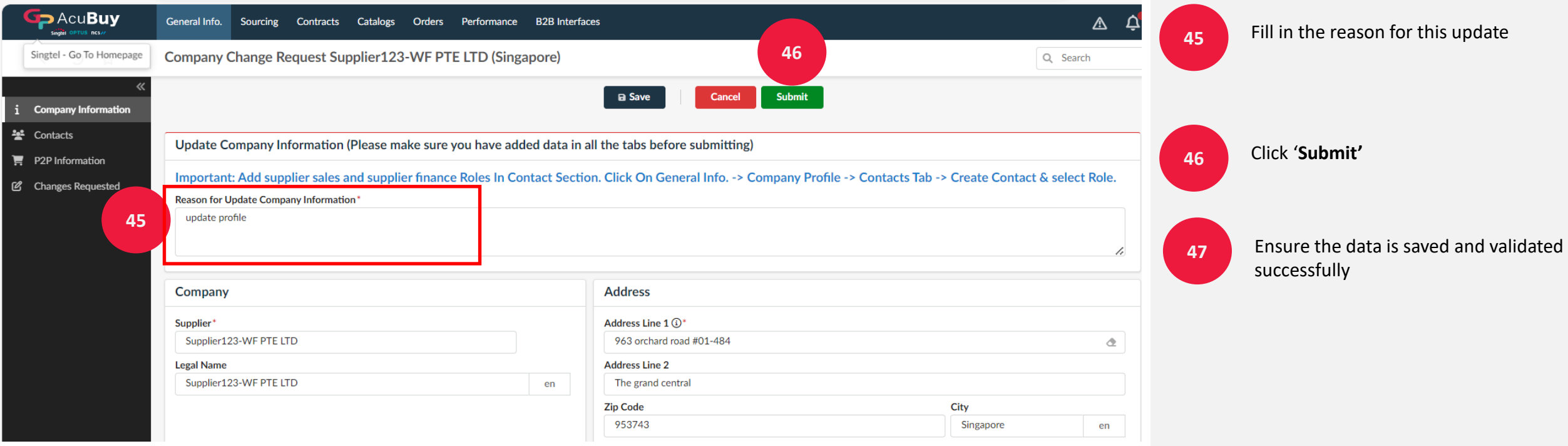

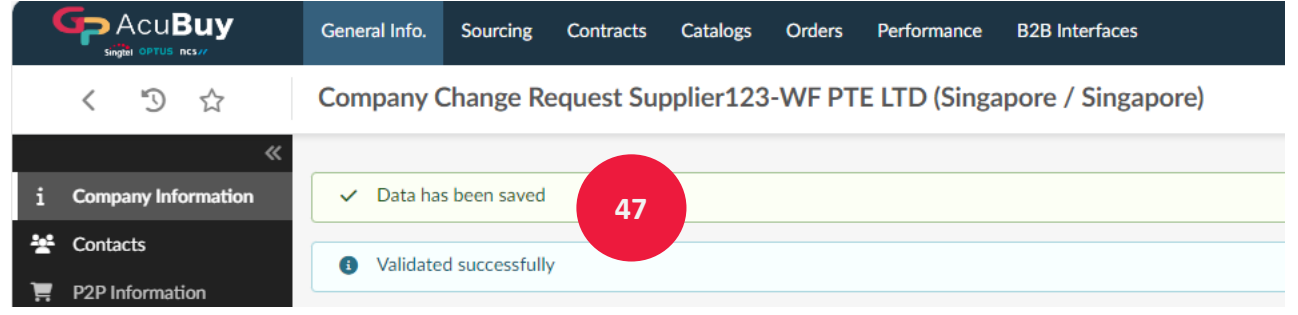

## List of support options

You can find more information on AcuBuy from the **support options** below or contact the **Supplier Enablement** if you encounter any technical issues!

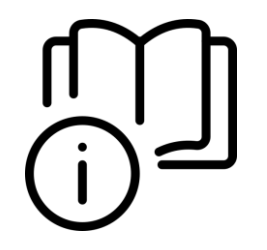

**Quick Guides & Training Materials**

For more information on AcuBuy, check out the **[Supplier Portal](https://www.singtel.com/about-us/sustainability/singtel-group-supplier-portal)**

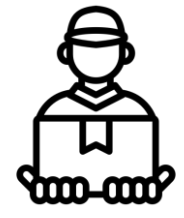

**Support for Suppliers**

**For queries,** reach out to the **Supplier Enablement**  ([s-supplierenablement@singtel.com](mailto:s-supplierenablement@singtel.com)) for assistance.

### **Frequently Asked Questions**

### **1. Is there any cost to using AcuBuy?**

Answer: No cost, it is free of charge and no hidden cost.

### **2. Do I still need to use Ariba to transact with Singtel/NCS?**

Answer: Yes, you still need to use Ariba for Purchase Order and invoice submission until Singtel & NCS implement Procure-To-Pay (P2P) in Dec24 (Phase 2), then all activities will be done in AcuBuy. Do look out for more details on those changes.

### **3. Do I need to register with AcuBuy account immediately?**

Answer: You will need to register an account when you are invited to submit proposals/bids in AcuBuy triggered by Singtel/NCS Procurement. You will also need to register an account if there is a change in your Company profile and/or bank information.

### **4. Who can I contact if I need help in registering an account in AcuBuy?**

Answer: You can read up our training guide in our Supplier portal. If you still have questions, please email to [s-supplierenablement@singtel.com](mailto:s-supplierenablement@singtel.com) for assistance.

### **5. What if my company do not prefer to use Customer's IT platform in transactions?**

Answer: Singtel/NCS strongly encourage all our suppliers to come onboard to AcuBuy to transact. There are many benefits in using 1 single platform to maintain company profile, bank information, submit bids, receive Orders and submit invoices. Please email [s-supplierenablement@singtel.com](mailto:s-supplierenablement@singtel.com) for clarification on such request.

### **Frequently Asked Questions**

### **6. What is AcuBuy and why does Singtel/NCS change to this platform?**

Answer: Singtel/NCS is moving to 1 Singtel eProcurement platform where we can collaborate and manage supplier account, conduct sourcing, manage contract compliance, issue Order, perform receiving, suppliers submit invoices and manage supplier performance. This will benefit suppliers and all users in Singtel, NCS and Optus in later phases.

### **7. What will this impact my company?**

Answer: You will need to register an account in AcuBuy when you are invited to submit proposals/bids triggered by Singtel/NCS Procurement. You will also need to register an account if there is a change in your Company profile and/or bank information. The rest of transactions such as Purchase Orders, invoicing and payment will remain unchanged until Dec24 where Procure-To-Pay will come to AcuBuy. Do look out for more details on those changes.